# Einwahl-VPDN-Konfiguration mithilfe von VPDN-Gruppen und TACACS+

### Inhalt

[Einführung](#page-0-0) **[Voraussetzungen](#page-0-1)** [Anforderungen](#page-0-2) [Verwendete Komponenten](#page-1-0) [Konventionen](#page-1-1) [Hintergrundinformationen](#page-1-2) [Konfigurieren](#page-1-3) [Netzwerkdiagramm](#page-1-4) [Konfigurationen](#page-2-0) [Überprüfen](#page-7-0) [Fehlerbehebung](#page-7-1) [Befehle zur Fehlerbehebung](#page-7-2) [Zugehörige Informationen](#page-8-0)

# <span id="page-0-0"></span>**Einführung**

Dieses Dokument enthält eine Beispielkonfiguration für Virtual Private Dialup Networks (VPDN) mit VPDN-Gruppen und Terminal Access Controller Access Control System Plus (TACACS+).

# <span id="page-0-1"></span>Voraussetzungen

### <span id="page-0-2"></span>Anforderungen

Stellen Sie vor dem Versuch dieser Konfiguration sicher, dass Sie die folgenden Anforderungen erfüllen:

Sie benötigen Folgendes:

- Ein Cisco Router für den Client-Zugriff (NAS/LAC) und ein Cisco Router für den Netzwerkzugriff (HGW/LNS) mit IP-Konnektivität zwischen ihnen.
- Hostnamen der Router oder lokale Namen, die in den VPDN-Gruppen verwendet werden sollen.
- Das zu verwendende Tunneling-Protokoll. Dabei kann es sich entweder um das Layer 2 Tunneling (L2T)-Protokoll oder das Layer 2 Forwarding (L2F)-Protokoll handeln.
- Ein Passwort für die Router zur Authentifizierung des Tunnels.
- Ein Tunneling-Kriterium. Dabei kann es sich um den Domänennamen oder den Dienst für die

Identifizierung gewählter Rufnummern (Dialed Number Identification Service, DNIS) handeln.

- Benutzernamen und Kennwörter für den Benutzer (Einwahl des Clients).
- IP-Adressen und -Schlüssel für Ihre TACACS+-Server.

#### <span id="page-1-0"></span>Verwendete Komponenten

Dieses Dokument ist nicht auf bestimmte Software- und Hardwareversionen beschränkt.

Die Informationen in diesem Dokument wurden von den Geräten in einer bestimmten Laborumgebung erstellt. Alle in diesem Dokument verwendeten Geräte haben mit einer leeren (Standard-)Konfiguration begonnen. Wenn Ihr Netzwerk in Betrieb ist, stellen Sie sicher, dass Sie die potenziellen Auswirkungen eines Befehls verstehen.

#### <span id="page-1-1"></span>Konventionen

Weitere Informationen zu Dokumentkonventionen finden Sie unter [Cisco Technical Tips](//www.cisco.com/en/US/tech/tk801/tk36/technologies_tech_note09186a0080121ac5.shtml) [Conventions.](//www.cisco.com/en/US/tech/tk801/tk36/technologies_tech_note09186a0080121ac5.shtml)

### <span id="page-1-2"></span>**Hintergrundinformationen**

Eine ausführliche Einführung in Virtual Private Dialup Networks (VPDN)- und VPDN-Gruppen finden Sie unter [Understanding VPDN.](//www.cisco.com/warp/customer/471/vpdn_20980.html) Dieses Dokument wird in der VDPN-Konfiguration erweitert und fügt das Terminal Access Controller Access Control System Plus (TACACS+) hinzu.

### <span id="page-1-3"></span>Konfigurieren

In diesem Abschnitt erhalten Sie Informationen zum Konfigurieren der in diesem Dokument beschriebenen Funktionen.

Hinweis: Um weitere Informationen zu den in diesem Dokument verwendeten Befehlen zu erhalten, verwenden Sie das [Command Lookup Tool](//tools.cisco.com/Support/CLILookup/cltSearchAction.do) [\(nur registrierte](//tools.cisco.com/RPF/register/register.do) Kunden).

#### <span id="page-1-4"></span>Netzwerkdiagramm

In diesem Dokument wird die folgende Netzwerkeinrichtung verwendet:

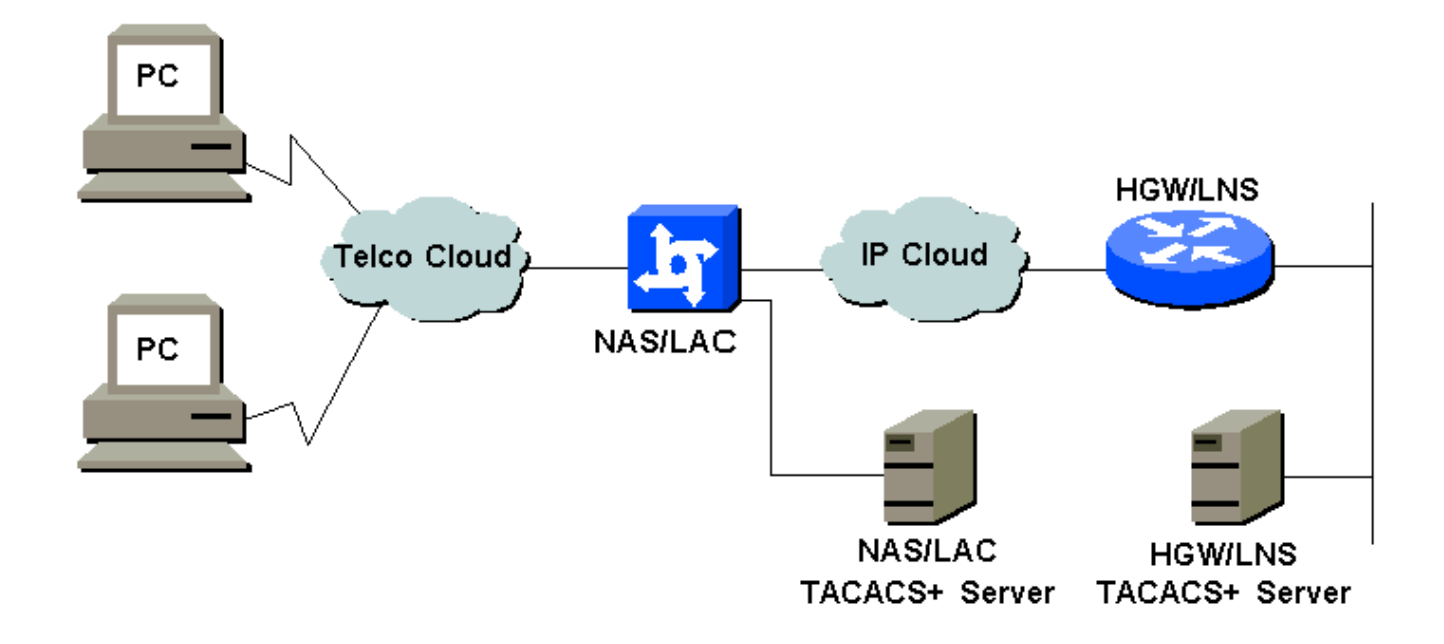

#### <span id="page-2-0"></span>**Konfigurationen**

In diesem Dokument werden folgende Konfigurationen verwendet:

- NAS/LAC
- HGW/LNS
- NAS/LAC TACACS+-Konfigurationsdatei
- HGW/LNS TACACS+-Konfigurationsdatei

#### NAS/LAC ! version 12.0 service timestamps debug datetime msec service timestamps log datetime msec ! hostname as5300 ! aaa new-model aaa authentication login default local aaa authentication login CONSOLE none aaa authentication ppp default if-needed group tacacs+ aaa authorization network default group tacacs+ enable password somethingSecret ! username john password 0 secret4me ! ip subnet-zero ! vpdn enable ! isdn switch-type primary-5ess ! controller T1 0 framing esf clock source line primary linecode b8zs pri-group timeslots 1-24 !

```
controller T1 1
  framing esf
 clock source line secondary 1
 linecode b8zs
 pri-group timeslots 1-24
!
controller T1 2
 framing esf
 linecode b8zs
 pri-group timeslots 1-24
!
controller T1 3
 framing esf
 linecode b8zs
 pri-group timeslots 1-24
!
interface Ethernet0
 ip address 172.16.186.52 255.255.255.240
 no ip directed-broadcast
!
interface Serial023
 no ip address
 no ip directed-broadcast
 encapsulation ppp
 ip tcp header-compression passive
 dialer rotary-group 1
 isdn switch-type primary-5ess
 isdn incoming-voice modem
 no cdp enable
!
interface Serial123
 no ip address
 no ip directed-broadcast
 encapsulation ppp
 ip tcp header-compression passive
 dialer rotary-group 1
 isdn switch-type primary-5ess
 isdn incoming-voice modem
 no cdp enable
!
interface Serial223
 no ip address
 no ip directed-broadcast
 encapsulation ppp
 ip tcp header-compression passive
 dialer rotary-group 1
 isdn switch-type primary-5ess
 isdn incoming-voice modem
 no cdp enable
!
interface Serial323
 no ip address
 no ip directed-broadcast
 encapsulation ppp
 ip tcp header-compression passive
 dialer rotary-group 1
 isdn switch-type primary-5ess
 isdn incoming-voice modem
 no cdp enable
!
interface FastEthernet0
 no ip address
 no ip directed-broadcast
 shutdown
```
! interface Group-Async1 ip unnumbered Ethernet0 no ip directed-broadcast encapsulation ppp ip tcp header-compression passive async mode interactive peer default ip address pool IPaddressPool no cdp enable ppp authentication chap group-range 1 96 ! interface Dialer1 ip unnumbered Ethernet0 no ip directed-broadcast encapsulation ppp ip tcp header-compression passive dialer-group 1 peer default ip address pool IPaddressPool no cdp enable ppp authentication chap ! ip local pool IPaddressPool 10.10.10.1 10.10.10.254 no ip http server ip classless ip route 0.0.0.0 0.0.0.0 172.16.186.49 ! tacacs-server host 172.16.171.9 tacacs-server key 2easy ! line con 0 login authentication CONSOLE transport input none line 1 96 autoselect during-login autoselect ppp modem Dialin line aux 0 line vty 0 4 ! end HGW/LNS ! version 12.0 service timestamps debug uptime service timestamps log uptime ! hostname access-9 !

```
aaa new-model
aaa authentication login default local
aaa authentication login CONSOLE none
aaa authentication ppp default if-needed group tacacs+
aaa authorization network default group tacacs+
enable password somethingSecret
!
ip subnet-zero
!
vpdn enable
!
```

```
vpdn-group DEFAULT
! Default L2TP VPDN group
  accept-dialin
  protocol any
  virtual-template 1
  local name LNS
  lcp renegotiation always
 l2tp tunnel password 0 not2tell
!
vpdn-group POP1
 accept-dialin
  protocol l2tp
  virtual-template 2
  terminate-from hostname LAC
  local name LNS
 l2tp tunnel password 0 2secret
!
vpdn-group POP2
 accept-dialin
  protocol l2f
  virtual-template 3
  terminate-from hostname NAS
  local name HGW
 lcp renegotiation always
!
interface FastEthernet0/0
 ip address 172.16.186.1 255.255.255.240
 no ip directed-broadcast
!
interface Virtual-Template1
  ip unnumbered FastEthernet0/0
  no ip directed-broadcast
  ip tcp header-compression passive
 peer default ip address pool IPaddressPool
 ppp authentication chap
!
interface Virtual-Template2
 ip unnumbered Ethernet0/0
 no ip directed-broadcast
 ip tcp header-compression passive
 peer default ip address pool IPaddressPoolPOP1
 compress stac
 ppp authentication chap
!
interface Virtual-Template3
  ip unnumbered Ethernet0/0
 no ip directed-broadcast
 ip tcp header-compression passive
 peer default ip address pool IPaddressPoolPOP2
 ppp authentication pap
 ppp multilink
!
ip local pool IPaddressPool 10.10.10.1 10.10.10.254
ip local pool IPaddressPoolPOP1 10.1.1.1 10.1.1.254
ip local pool IPaddressPoolPOP2 10.1.2.1 10.1.2.254
ip classless
no ip http server
!
tacacs-server host 172.16.186.9
tacacs-server key not2difficult
!
line con 0
login authentication CONSOLE
```

```
transport input none
line 97 120
line aux 0
line vty 0 4
!
!
end
NAS/LAC TACACS+-Konfigurationsdatei
key = 2easy
# Use L2TP tunnel to 172.16.186.1 when 4085555100 is
dialed
user = dnis:4085555100 {
         service = ppp protocol = vpdn {
           tunnel-id = anonymous
           ip-addresses = 172.16.186.1
            tunnel-type = l2tp
          }
        }
# Password for tunnel authentication
user = anonymous {
        chap = cleartext not2tell
        }
###
# Use L2TP tunnel to 172.16.186.1 when 4085555200 is
dialed
user = dnis:4085555200 {
         service = ppp protocol = vpdn {
           tunnel-id = LAC
           ip-addresses = 172.16.186.1
            tunnel-type = l2tp
          }
        }
# Password for tunnel authentication
user = LAC \{ chap = cleartext 2secret
        }
###
# Use L2F tunnel to 172.16.186.1 when user authenticates
with cisco.com domain
user = cisco.com {
          service = ppp protocol = vpdn {
           tunnel-id = NAS
           ip-addresses = 172.16.186.1 tunnel-type = l2f
          }
        }
# Password for tunnel authentication
user = NAS {
         chap = cleartext cisco
       \lambda# Password for tunnel authentication
```

```
user = HGW {
        chap = cleartext cisco
        }
HGW/LNS TACACS+-Konfigurationsdatei
key = not2difficult
# Password for tunnel authentication
user = NAS {
        chap = cleartext cisco
        }
# Password for tunnel authentication
user = HGW {
        chap = cleartext cisco
       }
user = santiago {
         chap = cleartext letmein
        service = ppp protocol = 1cp { }
        service = ppp protocol = ip \{ \} }
user = santiago@cisco.com {
         global = cleartext letmein
        service = ppp protocol = 1cp { }
        service = ppp protocol = multilink { }
        service = ppp protocol = ip { }
        }
```
# <span id="page-7-0"></span>Überprüfen

Dieser Abschnitt enthält Informationen, mit denen Sie überprüfen können, ob Ihre Konfiguration ordnungsgemäß funktioniert.

Bestimmte show-Befehle werden vom [Output Interpreter Tool](https://www.cisco.com/cgi-bin/Support/OutputInterpreter/home.pl) unterstützt (nur [registrierte](//tools.cisco.com/RPF/register/register.do) Kunden), mit dem Sie eine Analyse der show-Befehlsausgabe anzeigen können.

- show vpdn tunnel all Zeigt Details aller aktiven Tunnel an.
- show user (Benutzer anzeigen): Zeigt den Namen des Benutzers an, der verbunden ist.
- show interface virtual-access # Ermöglicht Ihnen, den Status einer bestimmten virtuellen Schnittstelle im HGW/LNS zu überprüfen.

### <span id="page-7-1"></span>**Fehlerbehebung**

Dieser Abschnitt enthält Informationen zur Fehlerbehebung in Ihrer Konfiguration.

#### <span id="page-7-2"></span>Befehle zur Fehlerbehebung

Hinweis: Bevor Sie Debugbefehle ausgeben, lesen Sie [Wichtige Informationen über Debug-](//www.cisco.com/en/US/tech/tk801/tk379/technologies_tech_note09186a008017874c.shtml)

#### [Befehle.](//www.cisco.com/en/US/tech/tk801/tk379/technologies_tech_note09186a008017874c.shtml)

- debug vpdn I2x-events Zeigt den Dialog zwischen NAS/LAC und HGW/LNS für die Tunneloder Sitzungserstellung an.
- debug ppp authentication: Ermöglicht Ihnen zu überprüfen, ob ein Client die Authentifizierung übergibt.
- debug ppp negotiation: Ermöglicht Ihnen zu überprüfen, ob ein Client PPP-Aushandlung übergibt. Sie können sehen, welche Optionen (z. B. Callback, MLP usw.) und welche Protokolle (z. B. IP, IPX usw.) ausgehandelt werden.
- debug ppp error (ppp-Fehler debuggen): Zeigt Protokollfehler und Fehlerstatistiken an, die mit der Aushandlung und Ausführung von PPP-Verbindungen verknüpft sind.
- debug vtemplate: Zeigt das Klonen von virtuellen Zugriffsschnittstellen auf dem HGW/LNS an. Sie können sehen, wann die Schnittstelle erstellt wird (aus der virtuellen Vorlage geklont), und wann die Schnittstelle bei Beendigung der Verbindung zerstört wird.
- debug aaa authentication: Ermöglicht Ihnen zu überprüfen, ob der Benutzer oder Tunnel vom AAA-Server (Authentication, Authorization, Accounting) authentifiziert wird.
- debug aaa authorized (debug aaa-Autorisierung) Hiermit können Sie überprüfen, ob der Benutzer vom AAA-Server autorisiert wird.
- debug aaa per user Ermöglicht es Ihnen zu überprüfen, was auf jeden authentifizierten Benutzer angewendet wird. Dies unterscheidet sich von allgemeinen Debuggen, die oben aufgeführt sind.

# <span id="page-8-0"></span>Zugehörige Informationen

- [Support-Seiten für Technologie Wählen](//www.cisco.com/cisco/web/psa/configure.html?mode=tech&level0=277907760&referring_site=bodynav)
- [Technischer Support Cisco Systems](//www.cisco.com/cisco/web/support/index.html?referring_site=bodynav)